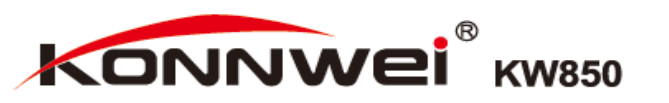

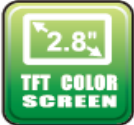

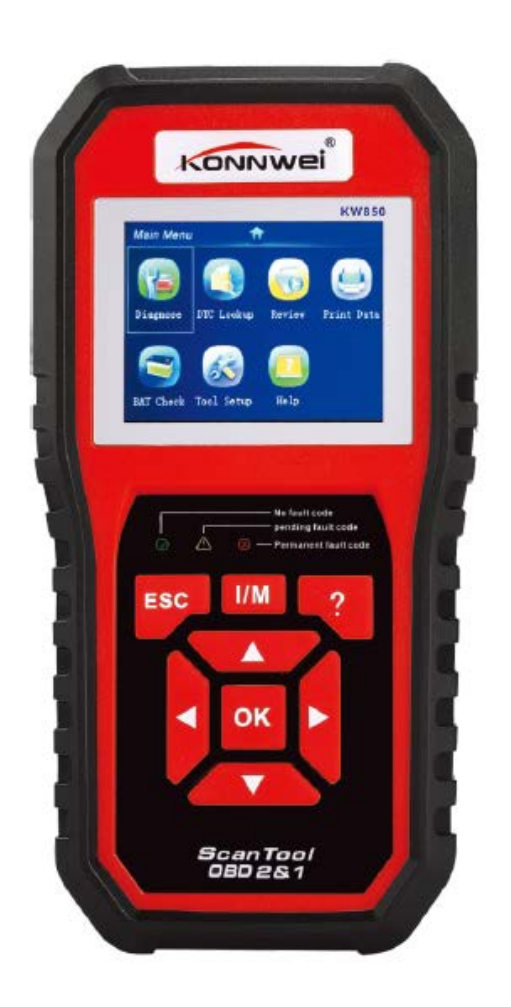

#### **1. Środki Ostrożności i Uwagi**

Aby zapobiec obrażeniom ciała lub uszkodzeniom pojazdu i\lub czytnika kodów, należy przeczytać instrukcje obsługi i przestrzegać następujących wskazówek:

- Zawsze przeprowadzaj test w bezpiecznym środowisku.
- Używaj okularów ochronnych, które posiadają standardy BHP.
- Trzymaj ubrania, włosy, dłonie, narzędzia, sprzęt sprawdzający itp. z dala od ruchomych lub gorących elementów silnika.
- Pojazd powinien znajdywać się w dobrze wentylowanym miejscu pracy. Opary spalin są trujące.
- Umieść blokady pod przednimi kołami i nigdy nie pozostawiaj pojazdu bez obserwacji w czasie przeprowadzania testu.
- Zachowaj szczególną ostrożność podczas pracy z cewką zapłonową, kopułką, przewodami zapłonowymi i świecami zapłonowymi. Te elementy mogą stwarzać wysokie napięcia w trakcie pracy silnika.
- Pozostaw biegi w formie PARK (dla automatycznej skrzyni biegów) lub NEUTRALNYM (dla manualnej skrzyni biegów) i upewnij się, że hamulec ręczny jest zaciągnięty.
- Trzymaj w pobliżu gaśnice odpowiednią do gaszenia paliw, chemikaliów, elektryki.
- W trakcie włączonego zapłonu lub silnika nie należy podłączać lub rozłączać żadnego ze sprzętu przeznaczonego do testów.
- Utrzymuj czytnik kodów suchym, czystym oraz z dala od olejów wody lub smarów.

• Używaj nieżrących detergentów na czystej ściereczce do czyszczenia zewnętrznej pokrywy czytnika, jeśli to nie zbedne.

#### **2. Informacje ogólne**

#### **2.1 Diagnostyka pokładowa (OBD II)**

Pierwsza generacja Diagnostyk Pokładowych (zwana OBD II) została opracowana przez Kalifornijską Radę Zasobów Powietrznych (ARB) i wdrążona w 1988 roku do monitorowania niektórych komponentów kontrolujących emisje w samochodach. Jako że technologia się rozwijała i chęć rozwinięcia systemu Diagnostyk Pokładowych wzrósł, została opracowana nowa generacja systemu Diagnostyk Pokładowych. Kolejna generacja regulacji Diagnostyk Pokładowych jest nazywana "OBD II".

System OBD II został zaprojektowany do monitorowania systemu kontroli emisji oraz kluczowych elementów silnika przez przeprowadzenie ciągłych lub sporadycznych testów konkretnych elementów i kondycji pojazdu. Jeśli problem został wykryty, system OBD II włącza lampkę ostrzegawczą (MIL) na panelu pojazdu, jako "CHECK ENGINE" lub "SERVICE ENGINE SOON", aby ostrzec kierowcę. System przechowuje również istotne informacje o wykrytych usterkach, aby technik mógł dokładnie zlokalizować oraz zlikwidować problem.

Pod spodem znajdziesz 3 informacje:

- 1) Jeżeli Lampka Wskazująca Usterkę (MIL) wskazuje na "włączona" lub "wyłączoną";
- 2) Który, jeśli w ogóle, z Kodów Problemów Diagnostycznych jest przechowywany;
- 3) Status Monitora Gotowości.

#### **2.2 Kody problemów diagnostycznych (DTCs)**

OBD II Kody Problemów Diagnostycznych to kody składowane przez diagnostyczny system komputera pokładowego w odpowiedzi na problem znaleziony w samochodzie. Te kody identyfikują docelowe miejsce problemu a w szczególności ich zadaniem jest naprowadzić na konkretne miejsce pojawienia się usterki w samochodzie. DTCs składa się z 5 cyfrowego kodu alfanumerycznego. Pierwszy znak, litera, identyfikuje, który system kontroli konfiguruje kod. Cztery pozostałe znaki, cyfry, podają dodatkowe informacje o tym gdzie DTC zapoczątkował oraz warunki, które przyczyniły się do jego powstania. Pod spodem znajdziesz przykłady struktury kodu:

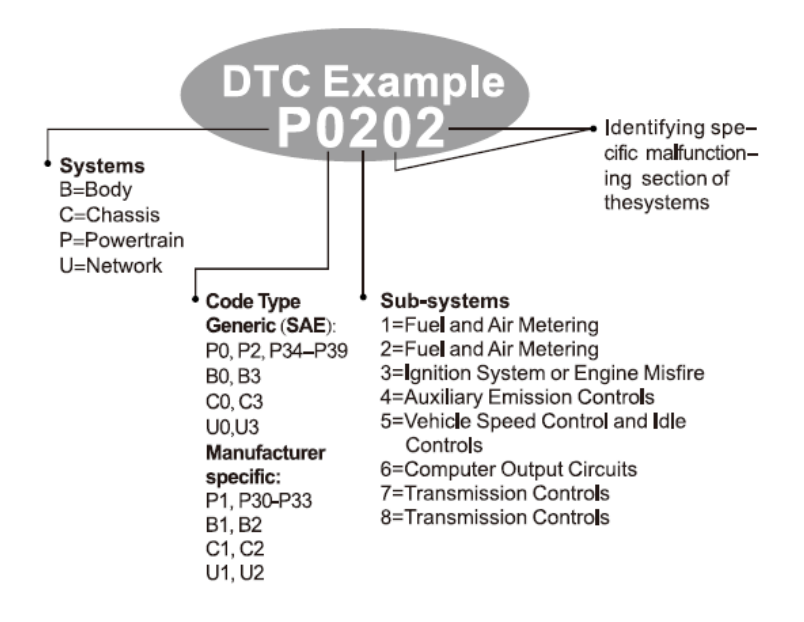

#### **2.3Położenie Złącza Danych (DLC)**

DLC (Złącze Danych lub Złącze Łącza Diagnostycznego) jest standardowym 16-komorowym łączem, w którym narzędzie skanu diagnostycznego łączy się z komputerem pokładowym samochodu. DLC jest zazwyczaj ulokalizowany 12 cali od środka deski rozdzielczej, w większości pojazdów pod lub niedaleko miejsca kierowcy. Jeśli DLC nie jest umiejscowiony pod deską rozdzielczą, informacja ta będzie na znajdującej się tam etykiecie. Dla niektórych azjatyckich oraz europejskich pojazdów, DLC jest położony za popielniczką, przez co musi ona zostać wyjęta, aby ułatwić dostęp. Jeżeli DLC nadal nie może zostać zlokalizowany, należy sprawdzić tę informacje w instrukcji obsługi.

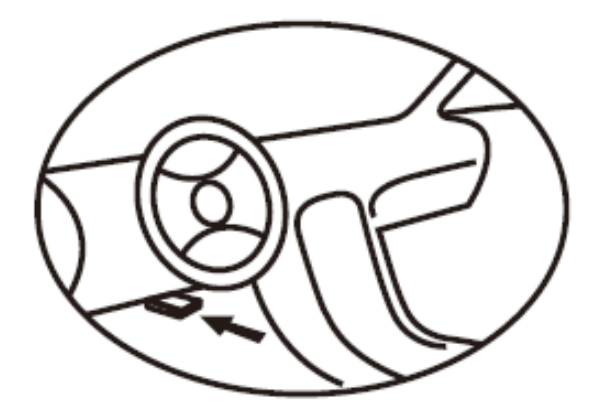

#### **2.4 Monitor czytnika OBD II**

Monitor czytnika jest ważną częścią systemu OBD II, która pozwala sprawdzić czy wszystkie komponenty emisji zostały sprawdzone. Czytnik przeprowadza test na konkretnych systemach oraz komponentach, aby upewnić się, że działa poprawnie.

Obecnie jest 11 czytników OBD II (lub monitorów I/M) określonych przez (EPA). Nie wszystkie z monitorów w pojeździe podlegają strategii kontroli emisji producenta motoru pojazdu.

Poniższe monitory są używane jedynie przy silniku benzynowym:

- 1. System EGR
- 2. Czujnik O2
- 3. Katalizator
- 4. Podgrzewacz czujnika O2
- 5. Secondary air

#### 6. Podgrzanie katalizatora

Poniższe monitory są używane jedynie przy silnikach diesela:

- 1. System EGR
- 2. Katalizator NMHC
- 3. NOx aftertreatment
- 4. System wzmacniania nacisku
- 5. Czujnik wydzielania gazu
- 6. Filtr PM

#### **2.5 Status Czytnika Monitora**

System OBD II musi wskazać czy system monitorowania PCMs samochodu ukończył sprawdzanie każdego z komponentów. Każdy, który został przetestowany wyświetli komunikat "Ready" lub "Complete", oznacza to, że zostały one sprawdzone przez system OBD II. Założeniem nagrywania statusu licznika jest to, aby pozwolić osobie sprawdzającej określić czy system OBD II samochodu sprawdził czy wszystkie komponenty i\lub system zostały zweryfikowane.

Moduł sterujący układu napędowego (PCM) wyświetli na ekranie komunikat "Ready" lub "Complete", jeśli odpowiedni cykl jazdy został przeprowadzony.

Cykl jazdy, który zezwala na monitorowanie i ustawienie kodów czytnika na "Ready" różni się dla każdego z elementów. Gdy pojawi się na monitorze komunikat "Ready", taki status zostanie utrzymany. Liczba czynników, włączając w to skasowanie kodów

problemów diagnostycznych (DTCs) narzędziem do skanowania, może spowodować ustawienie statusu Czytnika Monitora na "Not Ready". Odkąd wszystkie trzy monitory przeprowadzają ocenę, będą cały czas wyświetlały komunikat "Ready". Jeśli sprawdzanie konkretnego monitora wspomagającego nie zostało ukończone, pojawi się komunikat "Not Complete" lub "Not Ready".

Aby system monitorujący OBD był gotowy, pojazd powinien zostać poddany różnorodnym standardowym warunkom eksploatacyjnym. Te warunki eksploatacyjne mogą włączać mieszankę jazdy po drogach szybkiego ruchu, manewr zatrzymania i ponownej jazdy, tryb jazdy miejskiej, i co najmniej jeden po zmroku- okres wolny. Dla konkretnych informacji o możliwości przygotowania systemu monitorowania OBD w swoim samochodzie, należy zapoznać się z instrukcją obsługi pojazdu.

#### **2.6 Definicje OBD II**

Moduł sterujący układu napędowego (PCM) terminologia OBD II dla komputera pokładowego, która kontroluje silnik oraz układ napędowy.

**Lampka wskazująca usterkę (MIL)** - Lampka wskazująca usterkę ( Check Engine, Service Engine Soon) to termin używany dla lampki znajdującej się na panelu.

Jej zadaniem jest informowanie kierowcy i\lub mechanika o problemie z jednym lub więcej systemów samochodu i może to spowodować przekroczenie federalnej normy emisji. Jeśli MIL świeci stałym światłem, wskazuje to na wykrycie problemu, i samochód powinien zostać poddany serwisowy najszybciej jak to możliwe. W niektórych sytuacjach, lampka może migać. Wskazuje to na rozległy problem a miganie ma za zadanie skłonić do sprawdzenia pojazdu. System diagnostyki pokładowej samochodu nie może wyłączyć MIL dopóki niezbędna naprawa nie zostanie przeprowadzona.

**DTC-** Kody Problemów Diagnostycznych (DTC) identyfikują, która sekcja systemu kontroli emisji posiada usterkę.

**Kryteria umożliwiające**- nazywane także Warunkami Umożliwiającymi. Są to typowe dla pojazdu sytuacje lub warunki dotyczące silnika, które muszą zostać spełnione zanim jakiekolwiek monitorowanie zostanie ustawione lub przeprowadzone. Niektóre z monitorów wymagają przeprowadzenia zalecanego "cyklu jazdy", jako część

kryteriów umożliwiających. Cykl jazdy różni się wśród poszczególnych samochodów oraz monitorów.

**Cykl jazdy OBD II**- określony tryb pojazdu, który zapewnia warunki wymagane do ustawienia czytników monitorów samochodu odpowiednio do trybu "Ready". Celem ukończenia cyklu jazdy OBD II jest zmuszenie samochodu do przeprowadzenia diagnostyki pokładowej. Niektóre formy cyklu jazdy muszą zostać przeprowadzone po wymazaniu DTCs z pamięci PCMs. Przeprowadzenie pełnego cyklu jazdy samochodu "ustawi" monitor czytnika tak, aby usterki, które pojawią się w przyszłości mogły zostać wykryte. Cykle jazdy różnią się w zależności od samochodu oraz monitora, który musi zostać zresetowany. Po określony cykl jazdy pojazdu, należy zapoznać się z instrukcją obsługi samochodu.

**Freeze Frame Data**-, jeśli pojawi się błąd związany z emisją, system OBD II nie tylko ustawi kody, ale zapisze również spis parametrów operacyjnych samochodu, aby łatwiej zidentyfikować problem. Ten zestaw wartości jest określony, jako Freeze Frame Data i mogą zawierać parametry silnika takie jak RPM, prędkość samochodu, obieg powietrza, załadowanie silnika, ciśnienie paliwa, wartość korekty zasilania, czynniki chłodzące, kąt wyprzedzenia zapłonu, lub zamknięte zapętlenie startu.

#### **3. Użycie miernika**

#### **3.1 Opis urządzenia**

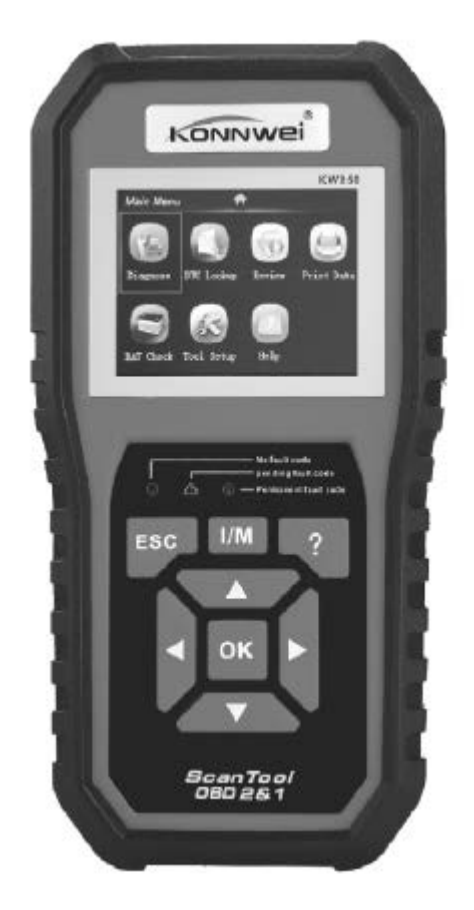

1) Łącznik OBD II- łączy urządzenie skanujące z (DLC) pojazdu.

2) Wyświetlacz LCD- wyświetla menu oraz wyniki testu

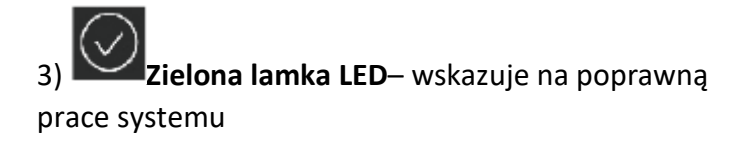

4) **Żółta lampka LED**–wskazuje na to że mógł pojawić się problemu

5) **Czerwona lampka LED** – wskazuje na to że w systemie pojawił się problem

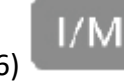

6) **Szybkie przejście do I/M**- szybki dostęp do

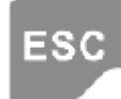

7) **Przycisk ESC-**umożliwa wyjście do

poprzedniego menu

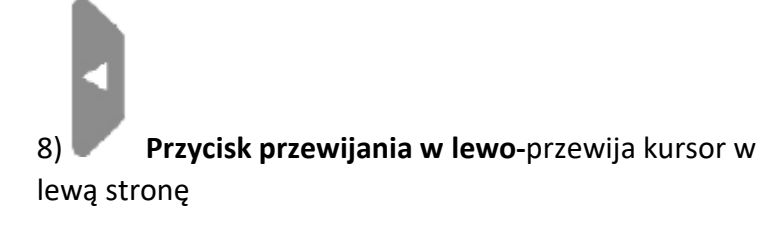

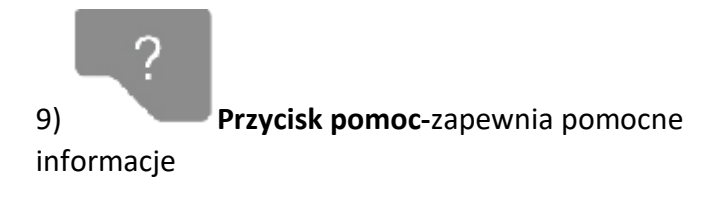

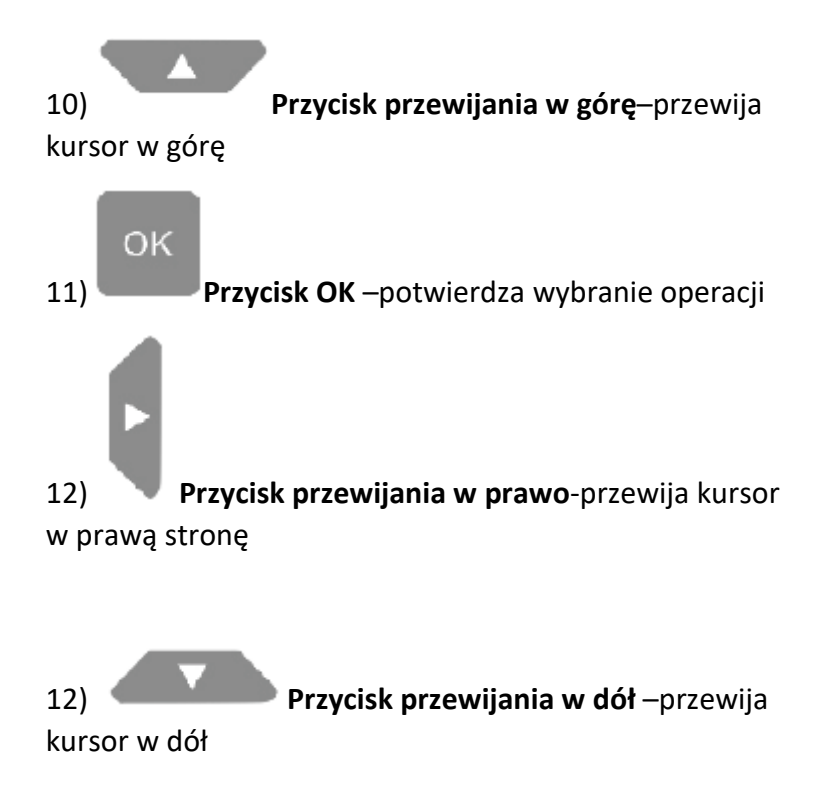

#### **3.2 Specyfikacje**

1) wyświetlacz: wyświetlacz kolorowy TFT ( 320 x 240 dpi)

2) Temperatura pracy: 0 - 60 C (32 - 140 F)

3) Temperatura przechowywania: -20 - 70 C

(-4 - 158 F)

4) Zasilanie zewnętrzne: 8.0 - 18.0 V mocy zapewnione przez baterie pojazdu

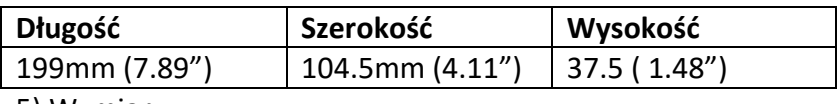

5) Wymiary

6) Waga: 0.28Kg (bez przewodu), 0.484Kg (z przewodem)6

#### **3.3 Akcesoria w zestawie:**

1) **Instrukcja obsługi**- instrukcje użytkowania urządzenia

2) **Kabel OBD2**- zapewnia urządzeniu moc oraz połączenie z pojazdem

3) **Kabel USB** – używany do aktualizowania urządzenia

4) **Pokrowiec**- nylonowy pokrowiec do przechowywania miernika

#### **3.4 Znaki nawigujące**

Znaki wykorzystywane do obsługi miernika:

1) "\$"- Rozpoznaje numer modułu kontroli, z którego pozyskiwane są dane.

2) "?"- Wskazuje pomoc lub udostępnia informacje o code breaker

#### **3.5 Klawiatura**

Do czyszczenia klawiatury lub wyświetlacza nie używaj roztworów takich jak alkohol. Dozwolone jest użycie bawełnianej tkaniny oraz łagodnego detergentu. Nie należy nadmiernie moczyć klawiatury gdyż nie jest wodoodporna.

#### **3.6 Moc**

Miernik jest napędzany przez DLC pojazdu. Aby włączyć miernik należy:

1) podłącz kabel OBD II do miernika.

2) znajdź DLC w pojeździe.

#### **W niektórych pojazdach DLC posiada plastikową pokrywę, którą należy zdjąć przed podłączeniem kabla OBD II.**

3) podłącz kabel OBD II do DLC pojazdu.

#### **3.7 Konfiguracja urządzenia**

Użyj przycisków GÓRA/DÓŁ i LEWO/ PRAWO, aby wybrać [Konfiguracje urządzeń] z Menu Głównego a następnie kliknij OK. Na ekranie urządzenia pojawi się informacia:

# **Tool Setup**

Language Unit of Measure Beep Device Self-Test

Następnie możliwe będzie dostosowanie następujących ustawień:

1) Wybór języka: kliknij GÓRA/DÓŁ, aby wybrać [Język] i kliknij OK. Na ekranie urządzenia pojawi się informacja:

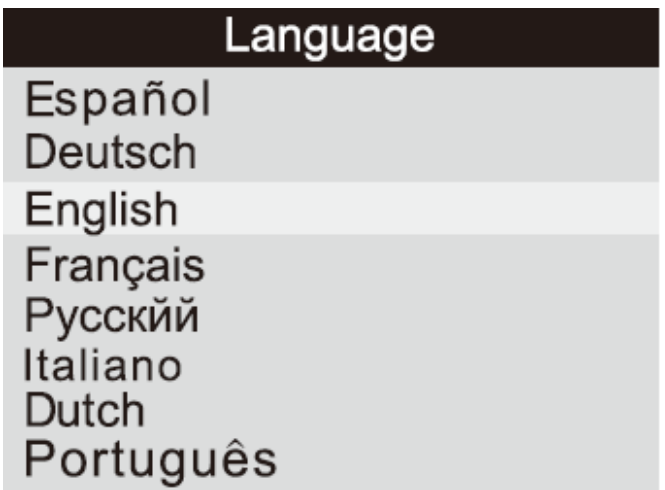

Kliknij GÓRA/ DÓŁ, aby wybrać język następnie kliknij OK, aby potwierdzić. Język całego urządzenia zmieni się automatycznie.

2) Ustawienia jednostki miary: Kliknij GÓRA/DÓŁ, aby wybrać [Jednostka miary] i kliknij OK. Na ekranie urządzenia pojawi się informacja:

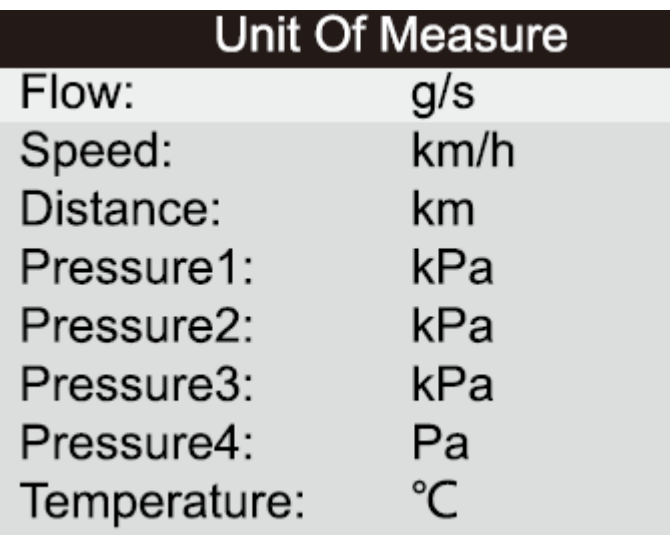

Kliknij GÓRA/ DÓŁ, aby wybrać opcje następnie kliknij OK, aby potwierdzić. Kliknij ESC, aby wrócić do poprzedniego menu.

3) Włączanie/ wyłączanie dźwięków: kliknij GÓRA/DÓŁ, aby wybrać [Dźwięk] i kliknij OK. Na ekranie urządzenia pojawi się informacja:

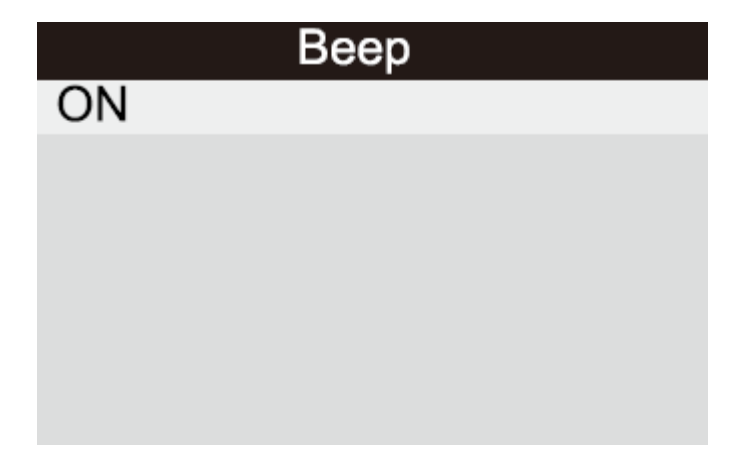

Kliknij OK, aby wybrać jeden z trybów, następnie kliknij ESC, aby powrócić do poprzedniego men.

4) Test urządzenia: wykrycie LED, klawiatura, wyświetlacz LCD.

Kliknij GÓRA/DÓŁ, aby wybrać [test urządzenia] i kliknij OK, na ekranie urządzenia pojawi się informacja:

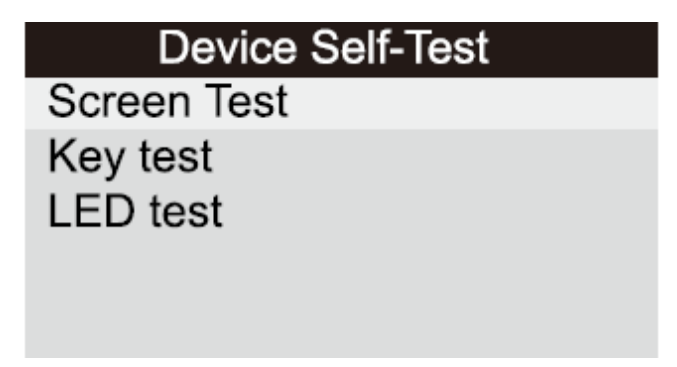

#### **A. Test wyświetlacza**

Funkcja testu wyświetlacza LCD sprawdza czy działa on poprawnie.

1) Z **Konfiguracji urządzenia**, kliknij **GÓRA/DÓŁ**, aby wybrać **test urządzenia** i następnie kliknij **OK.**

2) Wybierz **Test wyświetlacza** z menu i kliknij **OK**, aby rozpocząć test. Kliknij **ESC**, aby powrócić do menu.

3) Sprawdź czy wyświetlacz działa poprawnie.

4) Po ukończeniu kliknij **ESC**, aby wyjść.

#### **B. Test klawiatury**

Funkcja klawiatury sprawdza czydziała ona w poprawny sposób.

1) Kliknij **GÓRA/DÓŁ**, aby wybrać test klawiatury z menu a następnie kliknij **OK.**

2) Kliknij dowolny przycisk, aby rozpocząć test. Po kliknięciu poszczególnych przycisków, ich nazwy powinny pokazać się na wyświetlaczu. Jeżeli któryś z nich nie działa poprawnie jego nazwa nie pojawi się na ekranie.

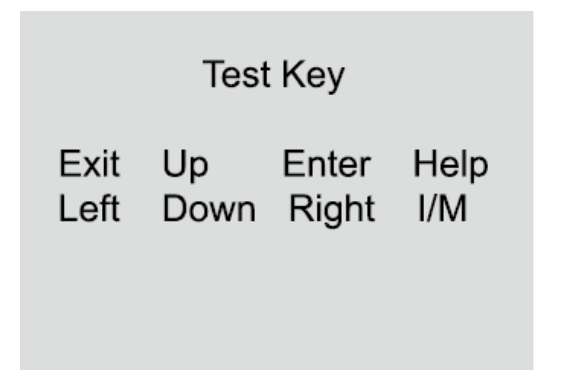

3) Kliknij dwa razy **ESC, aby** wrócić do menu.

#### **C. Test LED**

Funkcja **Testu LED** pozwala sprawdzić poprawne działanie lampki LED gotowości I/M.

#### **3.8 Pokrycie pojazdu**

Skaner KONNWEI KW320 OBD II\EOBD został specjalnie zaprojektowany do pracy ze wszystkimi pojazdami zgodnymi z OBD II, włączając w to te wyposażone protokołami następnej generacji- Control Area Network (CAN). EPA wymaga, aby wszystkie samochody z 1994 oraz nowsze (samochody i ciężarówki lekkie) sprzedawane na terenie Stanów Zjednoczonych muszą być zgodne z OBD II i włączając w to Azjatyckie oraz Europejskie pojazdy.

Mała liczba samochodów z 1994 oraz 1995 jest zgodna z OBD II. Aby zweryfikować czy pojazd jest zgodny, należy sprawdzić Etykietę Informacji Kontroli Emisji Pojazdu (VECI), która, większości samochodów, jest usytułowana pod maską lub przy chłodnicy. Jeżeli pojazd jest zgodny z OBD II, na etykiecie znajdzie się informacja "Certyfikat OBD II"- Dodatkowo, regulacje rządowe wymagają, aby każdy pojazd zgodny z OBD II posiadał "wspólne" 16pinowe Złącze łącza danych (DLC).

Aby twój pojazd był zgodny z OBD II musi posiadać 16 iglicowe DLC ( Data Link Connector) pod maską oraz na Etykiecie Informacyjnej o Kontroli Emisji Pojazdu powinna znajdować się informacja o tym, że samochód jest zgodny z OBD II.

#### **4. OBSŁUGA**

- 1) Wyłącz zapłon.
- 2) Znajdź w pojeździe 16 pinowe DLC.
- 3) Podłącz kabel OBD II do DLC pojazdu.
- 4) Włącz zapłon oraz odpal silnik pojazdu.

5) Po ukończeniu, kliknij ESC, aby wrócić do Menu głównego:

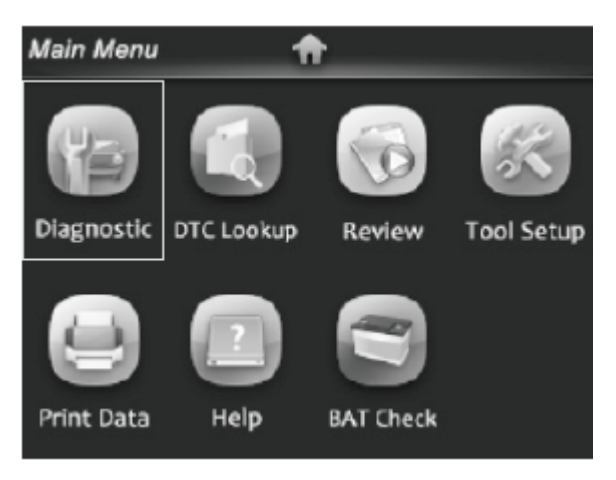

Uwaga: Nie podłączaj ani nie odłączaj urządzenia w momencie, kiedy pojazd jest odpalony lub ma włączony zapłon.

#### **4.1 Diagnostyka**

Użyj przycisku **LEWO/PRAWO** lub **GÓRA/DÓŁ**, aby wybrać [Diagnostyka] z Menu głównego oraz **OK**, wyświetlacz pokaże status tak jak poniżej:

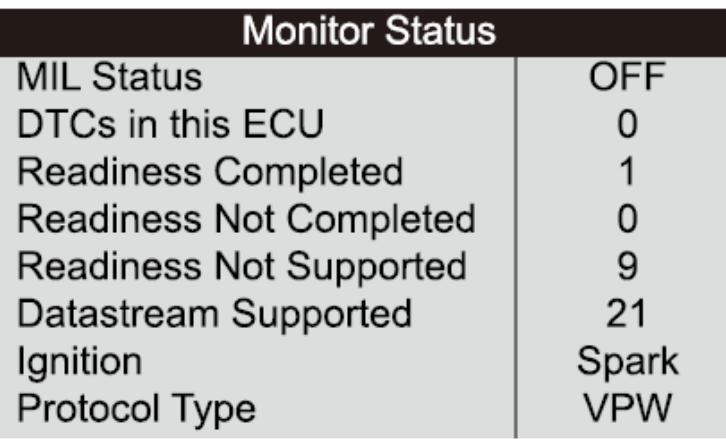

Kliknij **ESC**, abywrócić do Menu głównego Diagnostyki, wyświetlacz pokaże status tak jak poniżej:

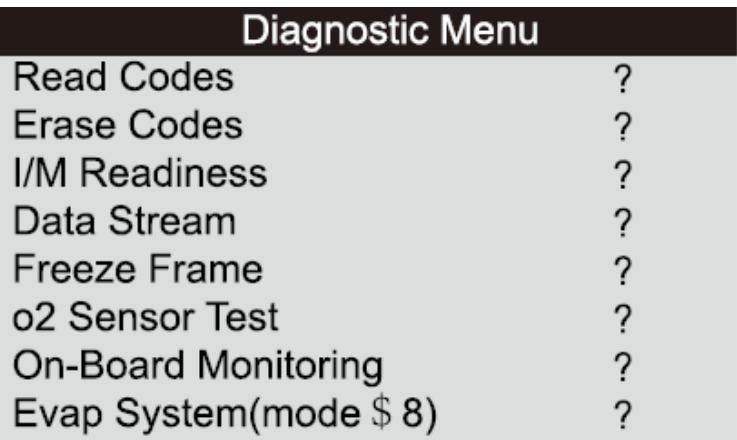

#### **4.1.1 Czytaj kody**

Wybierz [Czytaj kody] i kliknij **OK** w menu. Jeśli znajdują się tam jakiekolwiek kody wyświetlą się tak jak poniżej:

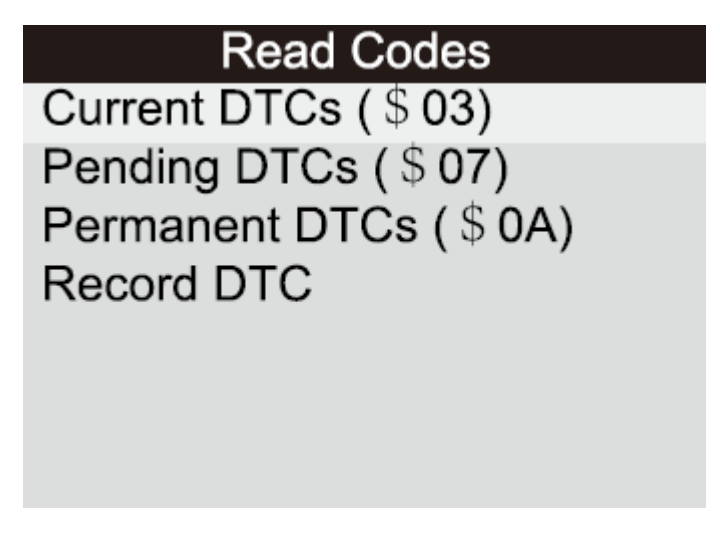

Wybierz odpowiedni element przez kliknięcie **GÓRA/ DÓŁ** i następnie **OK,** aby potwierdzić. Po przejrzeniu wszystkich kodów, kliknij **ESC**, aby powrócić do Menu diagnostycznego.

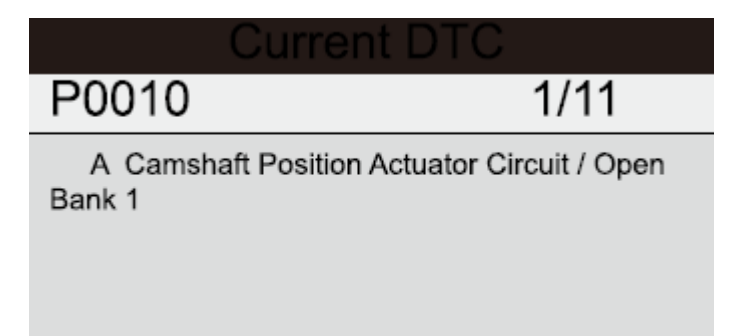

#### 1) Aktualne DTC:

2) Kody w toku są nazywane również "maturing codes" lub ciągłe kody monitorujące. Wskazują one na problem wykryty przez moduł kontrolny podczas bieżącego lub ostatniego cyklu jazdy jednakże nie jest on jeszcze uważany za poważny. Kody w toku nie mogą spowodować zapalenia lampki wskazującej usterkę (MIL). Jeżeli po paru cyklach rozgrzewających nie pojawi się błąd, kod zostaje usunięty z pamięci.

#### 3) DTC stałe

DTC stałe to kody, które są "potwierdzone" i zostały zebrane w napięci komputera do momentu aż każdy z kodów nie zostanie określony, jako poprawnie działający. Kody powinny zostać przechowywane w pamięci komputera i nie mogą zostać skasowane przez serwis diagnostyczny jak i odcięcie dopływu prądu do ECU.

#### 4) Record DTC:

Record DTC są znane też, jako "hard codes", i są to kody błędne, składowane w pamięci komputera z powodu pojawienia się ich więcej razy niż określona norma. Gdy zostanie wykryty błąd związany z emisją, spowoduje to podświetlenie żarówki MIL.

#### **4.1.2Erase Codes**

Wybierz [**Erase codes**], wyświetlacz pokaże status tak jak poniżej:

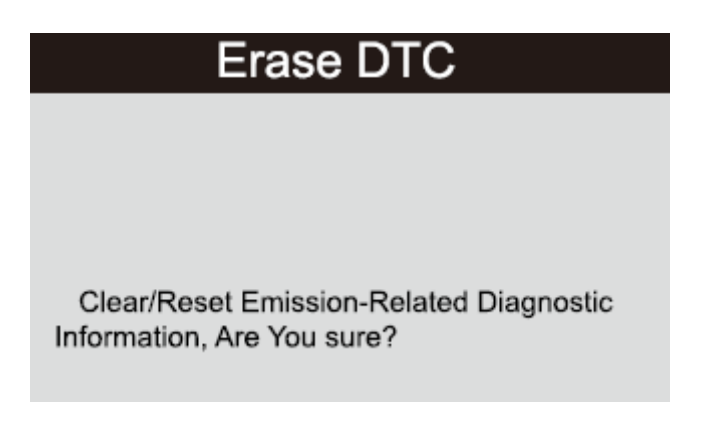

Kliknij **OK**, aby skasować DTC, wyświetlacz pokaże status tak jak poniżej:

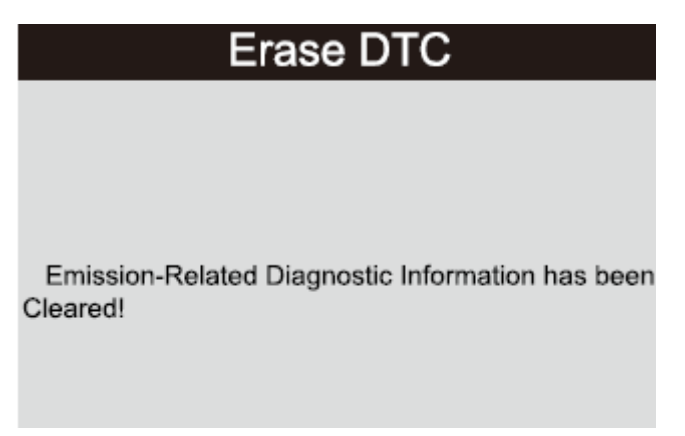

Uwagi:

Przed przeprowadzeniem tej funkcji upewnij się żeby zachować i nagrać kody.

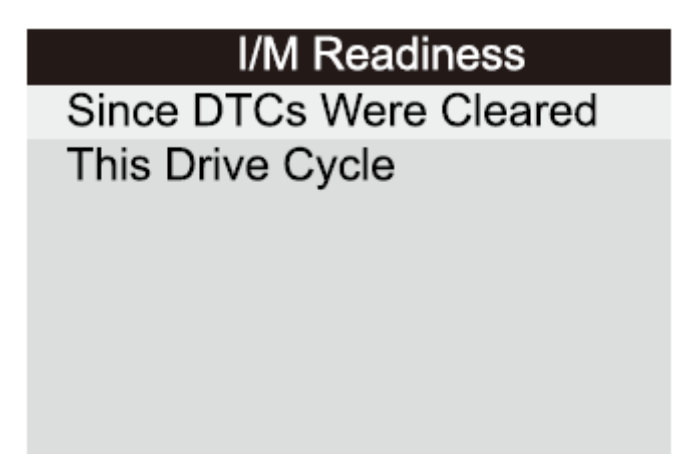

Kliknij **GÓRA/DÓŁ**, aby wybrać a następnie kliknij **OK**, wyświetlacz pokaże status tak jak poniżej:

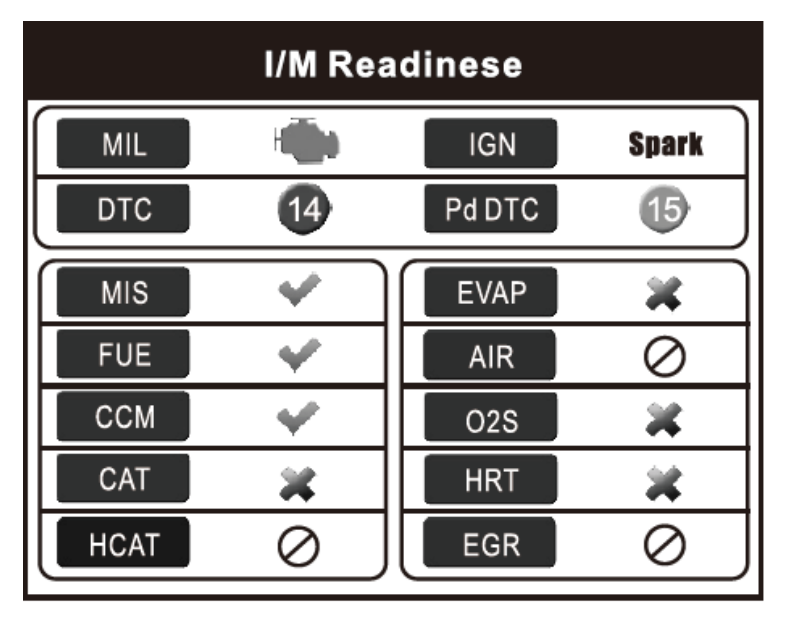

Użyj przycisku **LEWO/PRAWO**, abyuzyskać wgląd do danych pojazdu. Kliknij **ESC**, aby powrócić do Menu diagnostycznego.

N/A oznacza nie dostępne w tym pojeździe. INC oznacza niekompletne lub nie gotowe. **OK** oznacza ukończono.

#### **4.1.4 Przepływ danych**

Kliknij **GÓRA** lub **DÓŁ**, aby wybrać **Przepływ danych** w **Menu głównym**, następnie kliknij **OK,** abypotwierdzić. Wyświetlacz pokaże status tak jak poniżej:

## Data stream

**View All Items** Select Items **View Graphic Items Record All Record Select** 

Wybierz [Pokaż wszystkie elementy], następnie kliknij **OK**.

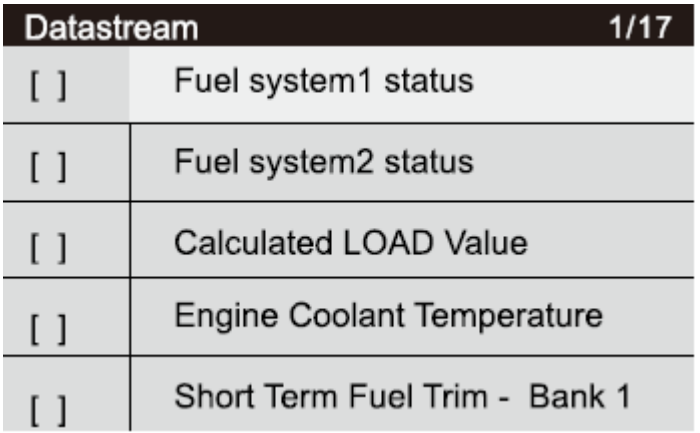

Kliknij **PRAWO/LEWO**, aby wyświetlić resztę danych. Kliknij **ESC**, aby powrócić do Menu.

Z Menu wybierz [ Wybierz element] i kliknij **OK**, wyświetlacz pokaże status tak jak poniżej:

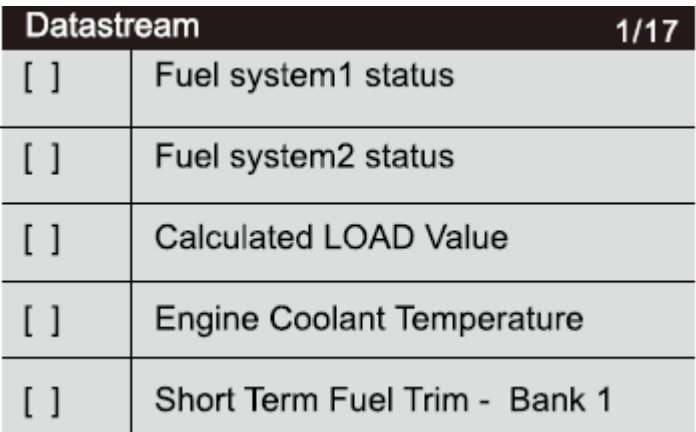

Użyj **GÓRA/DÓŁ**, aby wybrać elementy przepływu danych, następnie **LEWO/PRAWO**, aby zmienić stronę:

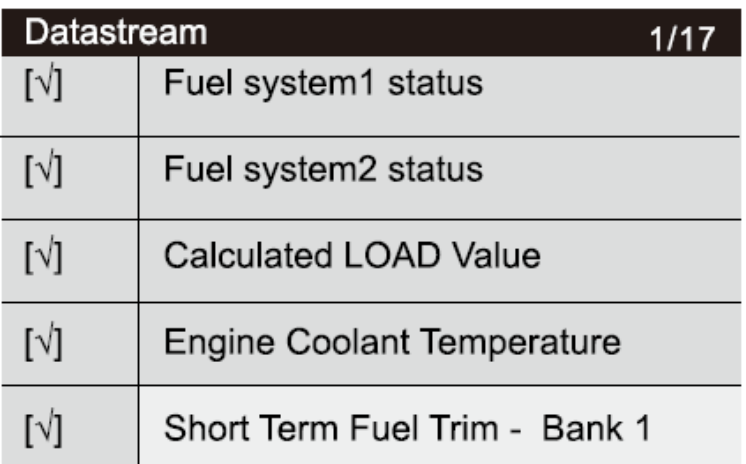

Po wybraniu elementów i kliknięciu **ESC**, ekran wyświetli informacje jak poniżej.

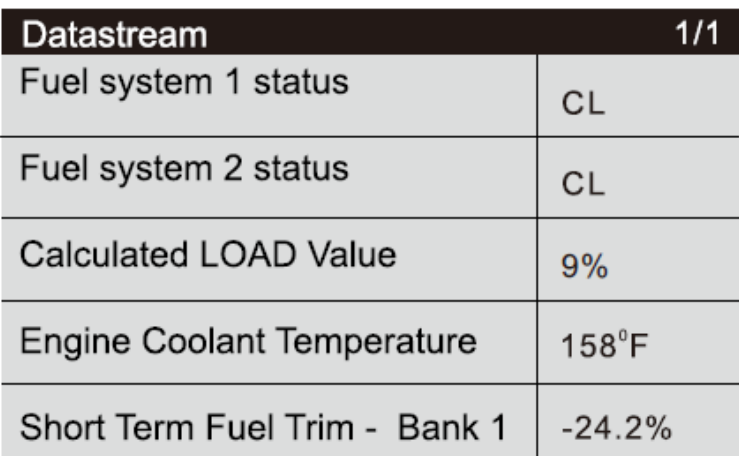

Kliknij **ESC**, aby powrócić do Menu diagnostycznego.

Wybierz [Wgląd elementów graficznych] z menu i kliknij **OK**, ekran wyświetli informacje jak poniżej.

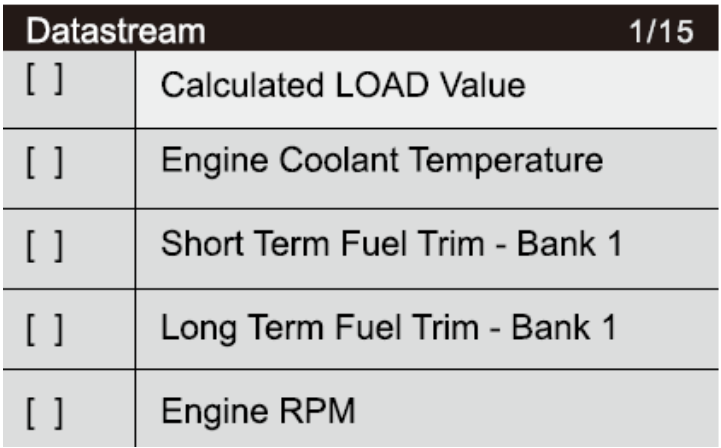

Możesz użyć przycisku **GÓRA/DÓŁ**, aby wybrać

pojedyncze elementy do wglądu danych na grafie i kliknij **OK**.

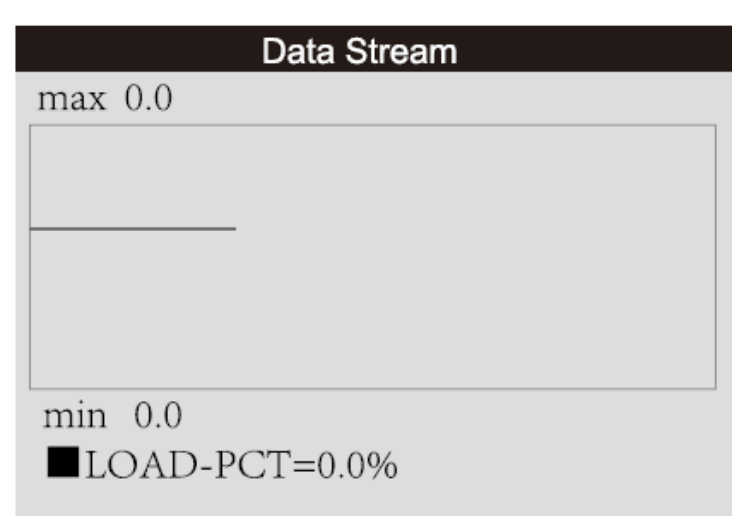

Kliknij **ESC,** aby powrócić do Menu diagnostycznego.

#### **4.1.5 Freeze Frame**

W momencie pojawienia się błędu związanego z emisją, niektóre z warunków są nagrywane przez komputer pokładowy. Zamrożone dane to informacje warunków operacyjnych z momentu pojawienia się błędu związanego z emisją.

Uwaga:, jeśli DTC zostało skasowane zamrożone dane, w zależności od pojazdu, mogą nie być składowane w pamięci samochodu.

Wybierz [Freeze Frame] z Menu głównego, ekran wyświetli informacje jak poniżej:

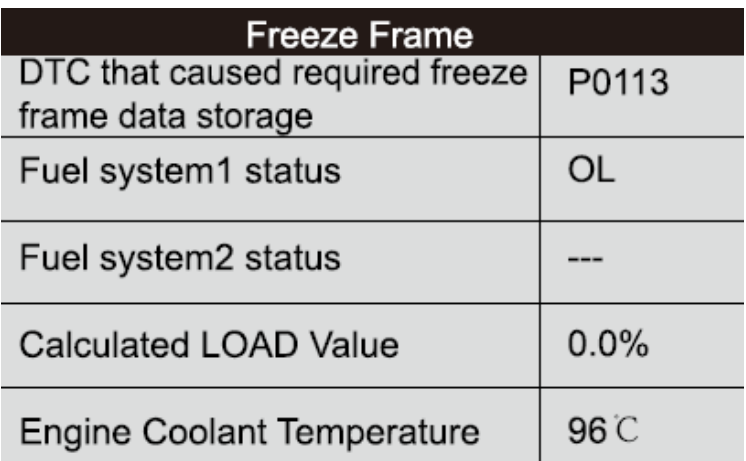

Użyj przycisku LEWO/PRAWO, aby wyświetlić dane.

Kliknij ESC, aby powrócić do Menu diagnostycznego.

#### **4.1.6 Test czujnika O2**

Wyniki testu nie są aktualnymi wartościami a wynikiem ostatnio przeprowadzonego testu ECU. Aby uzyskać wgląd w aktualne odczyty czujnika możesz wybrać np. ekran grafu.

Nie wszystkie wartości są zgodne ze wszystkimi pojazdami. Jednakże będą się różnić w zależności od pojazdu.

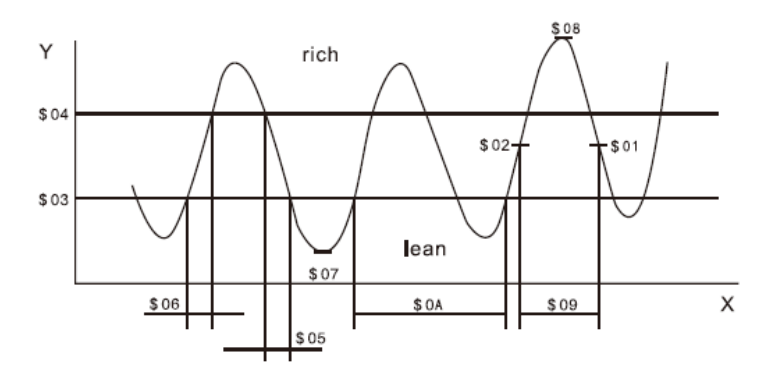

Wybierz [**Test czujnika O2**] z Menu diagnostycznego i kliknij **OK** 

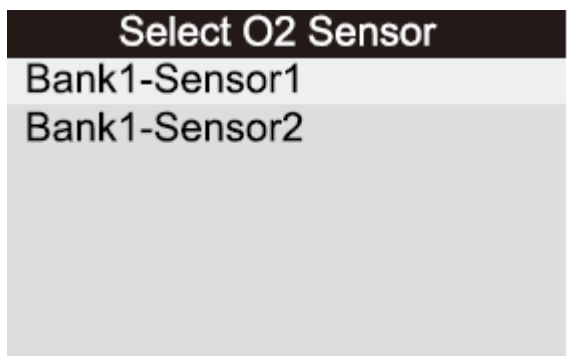

Kliknij **OK**, następnie ekran wyświetli informacje:

### Bank1-Sensor2

Minimum sensor voltage Maximum sensor voltage

Użyj przycisku **GÓRA/DÓŁ**, aby wybrać element i kliknij OK, na wyświetlaczu pokaże się informacja;

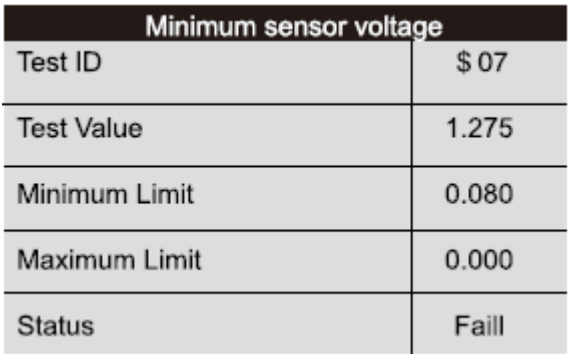

Kliknij **ESC**, aby wrócić do Menu diagnostycznego.

#### **4.1.7 Monitorowanie pokładowe**

Ta funkcja pozwala na odczyt wyników testu diagnostyki pokładowej dla wybranych systemów/komponentów.

Wybierz [ Monitorowanie pokładowe] z Menu głównego i kliknij**OK**.

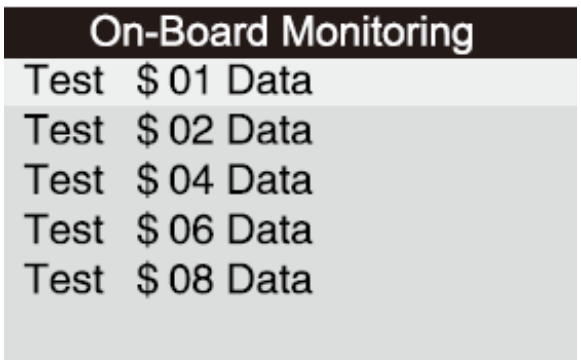

Użyj przycisku **GÓRA/DÓŁ**, aby wybrać element i kliknij **OK**, wyświetlacz pokaże status tak jak poniżej:

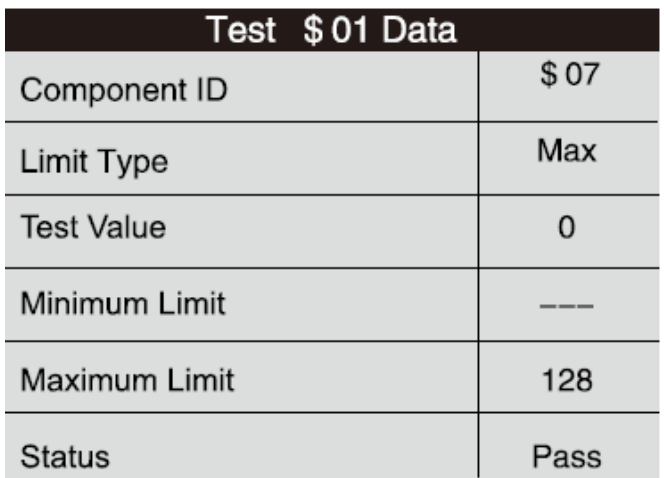

#### **4.1.8 System EVAP**

Funkcja EVAP pozwala przeprowadzić test przecieku w pojeździe. Miernik sam w sobie nie może przeprowadzić testu jednak zleca wykonanie go komputerowi pokładowemu. Przed użyciem tej funkcji sprawdź w instrukcji obsługi niezbędne procedury, aby zatrzymać test.

Wybierz [System EVAP] i kliknij **OK**, urządzenie wyświetli informacje o systemie EVAP. W niektórych pojazdach nie dostępna jest ta funkcja i aby sprawdzić czy w danym pojeździe jest obsługiwana na ekranie pojawi się taka informacia:

# Evap System(mode \$8)

Evaporative system leak test passed

#### **4.1.9 Informacje Pojazdu**

Wybierz [Informacje pojazdu] i kliknij **OK**, wyświetlacz pokaże informacje takie jak VIN (Numer identyfikacyjny pojazdu) CID (Numer kalibracyjny) CVN (Numer weryfikacii kalibracii):

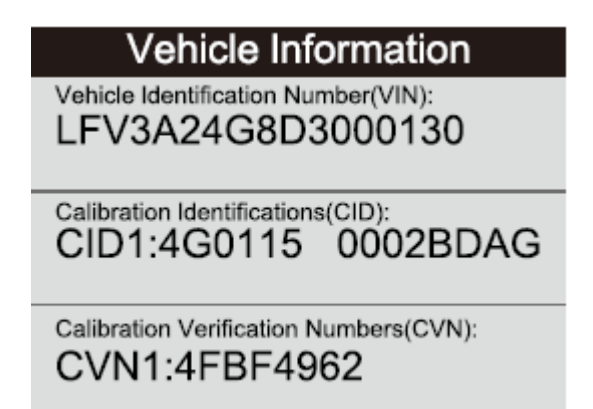

Kliknij **ESC**, aby powrócić do Menu diagnostycznego:

#### **4.2 Wyszukiwanie kodu**

Wybierz [Wyszukiwanie Kodu] z Menu głównego i kliknij **OK**, następnie na ekranie wyświetli się informacja:

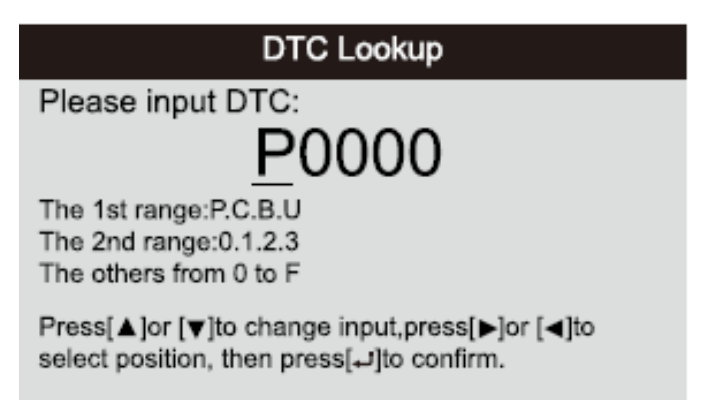

Możesz użyć przycisku **GÓRA/DÓŁ**, aby zmienić pierwszą literę. Wybrać możesz między "P", "B", "C" i "U". Po wybraniu kliknij OK, aby wyświetlić definicje kodu.

#### **4.3 Przegląd**

Funkcja jest wykorzystywana do przeglądu zapisanych danych. Wybierz [Przegląd] z Menu głównego i po kliknięciu **OK** pokaże się informacja:

#### **Review**

**Review DTC Review Datas tream Review Freeze Frame** Delete DTC Data Delete Datastream Delete Freeze Frame

#### **1) Przegląd DTC**

Wybierz [przegląd DTC] i kliknij **OK**, następnie wyświetli się informacja:

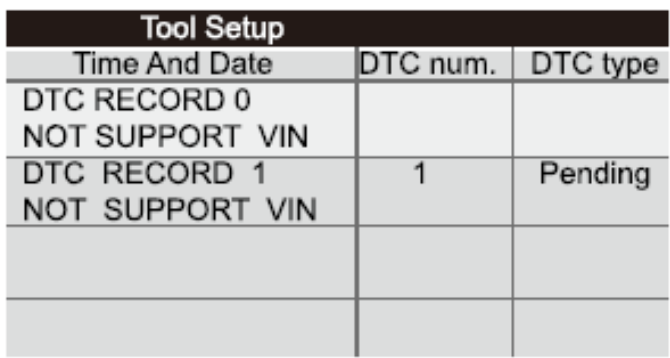

Nagrane DTC wyświetli się tak jak powyżej.

Kliknij **GÓRA/DÓŁ** i kliknij **OK**, aby wyświetlić więcej informacji.

#### **2) Przegląd przepływu danych**

Operacja jest podobna jak przy funkcji "Sprawdzanie DTC"

#### **3) Przegląd Freeze Frame**

Operacja jest podobna jak przy funkcji "Sprawdzanie DTC"

#### **4) Kasowanie DTC**

Wybierz [Skasuj DTC] i kliknij **OK**:

# Delete DTC Data Are you sure to delete the recorded data?

Kliknij OK, aby potwierdzić, następnie ESC, aby wrócić do Menu głównego.

#### **5) Kasowanie przepływu danych**

Operacja jest podobna jak przy funkcji "Sprawdzanie DTC"

#### **6) Kasowanie Freeze Frame**

Operacja jest podobna jak przy funkcji "Sprawdzanie DTC"

#### **4.4 Pomoc**

Funkcja używana do wglądu w informacje urządzenia o OBD oraz Przepływu danych.

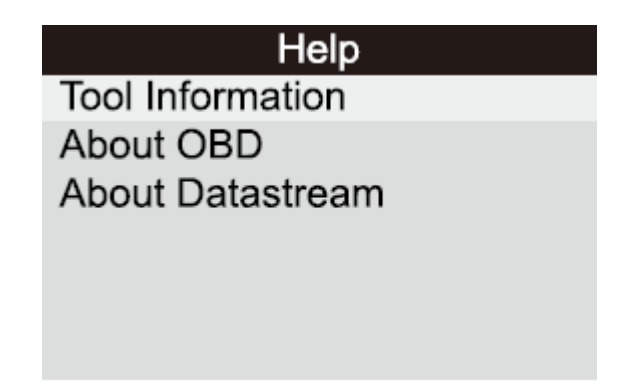

W informacje urządzenia wchodzą w skład: numer seryjny, data i godzina,

Ważne informacje o OBD.

Ważne informacje o Przepływie danych.

#### **4.5 Sprawdzenie baterii**

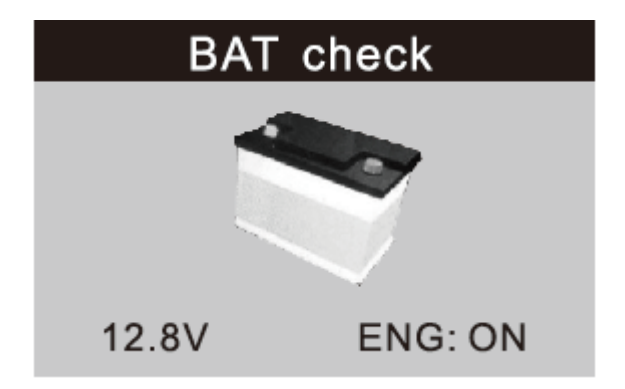

#### **Obsługuje aktualne monitorowanie baterii, wyświetla napięcie**

< 10.8V (przed rozpoczęciem) – zbyt niskie napięcie, naładuj baterie, w przeciwnym wypadku nie odpali.

10.8V-11.8V (przed rozpoczęciem) - niskie napięcie, może wystąpić problem z odpaleniem. Odłącz inne urządzenia i odpal pojazd, aby załadować.

11.8V- 12.8V (po odpaleniu) - zbyt niskie napięcie, sprawdź inne podłączone urządzenia elektryczne.

13.2V-14.8V (po odpaleniu) - napięcie w normie

>14.8V (po odpaleniu) - zbyt wysokie napięcie, może zniszczyć baterie, sprawdź stabilizator silnika.

#### **4.6 Wyjaśnienie LED**

**1. Zielona lamka LED** – wskazuje na poprawną prace systemu oraz na gotowość do przeprowadzenia testu emisji.

**2. Żółta lampka LED** – są trzy prawdopodobne powody zapalenia lampki LED na żółto:

A. Jeśli "przechowywane" kody diagnostyczne powodują zapalenie lampki LED, nadal możliwe jest przeprowadzenie testu.

B. Jeśli "oczekujące"kody diagnostyczne powodują zapalenie się lampki LED, nadal możliwe jest przeprowadzenie testu.

C. Jeśli zapalenie lampki LED spowodowane jest nie ukończeniem testu diagnostycznego, możliwość przeprowadzenia w tedy testu emisji zależy od regulacji prawnych na danym obszarze.

Uwaga: z procedury odzyskiwania kodów, wyodrębnij status każdego z monitorów a następnie sprawdź je u profesjonalisty aby określić czy twój pojazd jest gotowy do przeprowadzenia testu.

**3.Czerwona lampka LED** – wskazuje na problem z systemem pojazdu. Lampka LED świecąca się na czerwono stanowczo wskazuje że nie może zostać przeprowadzony test emisji spalin. Usterka powodująca zapalenie się lampki powinna zostać naprawiona przed przeprowadzeniem testu emisji jak i przed ponownym urzytkowaniem pojazdu.

A. Jeśli zamierzasz sam naprawić pojazd, dokładnie zapoznaj się z instrukcją obsługi oraz jej procedurami i zaleceniami.

B. Usterka powinna zostać naprawiona oraz sprawdzona przez profesjonalistę przed przeprowadzeniem testu.

#### **4.7 Interpretacja dźwięku**

Dźwięki są kofigurowane według statusu gotowości I/M.

Różne dźwięki wskazują na różny status gotowości I/M.

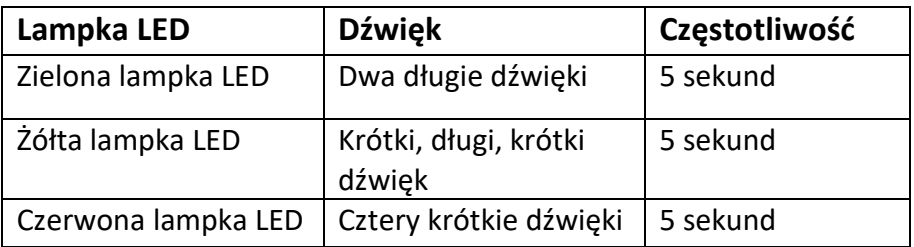

Po odczytaniu informacji kliknij ESC aby wyjść. Inne przyciski są niedysponowane aby zapobiec błędom.

#### **Procedury serwisu**

JEŚLI MASZ JAKIES PYTANIA, SKONTAKTUJ SIĘ ZE SKLEPEM W TWOJEJ OKOLICY, DYSTRYBUTOREM LUB ODWIEDŹ NASZĄ STRONE INTERNETOWĄ **www.lechpol.pl**

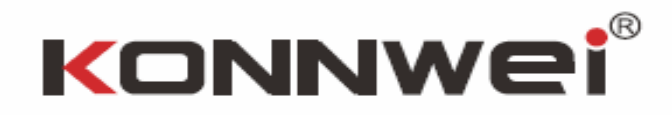

DYSRYBUTOR PRODUKTU LECHPOL ELECTRONICS LESZEK SP.K.